# 1Z0-151<sup>Q&As</sup>

Oracle Fusion Middleware 11g: Build Applications with Oracle Forms

## Pass Oracle 1Z0-151 Exam with 100% Guarantee

Free Download Real Questions & Answers PDF and VCE file from:

https://www.pass4itsure.com/1z0-151.html

100% Passing Guarantee 100% Money Back Assurance

Following Questions and Answers are all new published by Oracle
Official Exam Center

- Instant Download After Purchase
- 100% Money Back Guarantee
- 365 Days Free Update
- 800,000+ Satisfied Customers

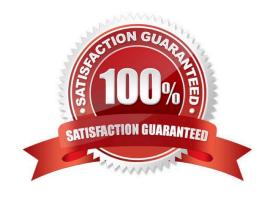

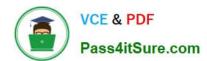

#### **QUESTION 1**

View the Exhibit.

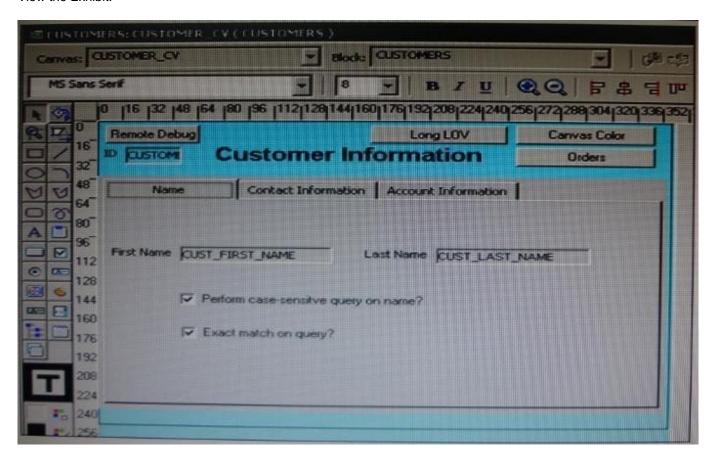

The DBA has added a 30-character Cust\_Middle\_Name field to the Customers table and wants you to add it to the Customers form. It should be on the same line as the as the first and last names, which are on the Name tab page of the Tab\_Customer canvas that appears in the Layout Editor as shown in the Exhibit. The Tab\_Customer tabbed canvas is displayed on the Customer\_CV content canvas as shown in the Exhibit.

What must you do to accommodate the additional label and text item and to display the middle name?

- A. increase the Width property of the Customer\_CV canvas only.
- B. increase the Width property of the Tab\_Customer canvas only.
- C. increase the Width properties of only the Customer\_CV canvas and the Tab\_Customer canvas.
- D. increase the Width properties of the Customer\_CV canvas, the Tab\_Customer canvas, and the name tab page.

Correct Answer: C

#### **QUESTION 2**

# VCE & PDF Pass4itSure.com

#### https://www.pass4itsure.com/1z0-151.html

2024 Latest pass4itsure 1Z0-151 PDF and VCE dumps Download

Users do not want to see the "Working" message while a long query completes.

You are designing a form with a query that takes o long time to execute. What can you do to stop the "Working" message from appearing?

- A. Before the line of code that executes the query, add the line: :SYSTEM.MESSAGE LEVEL := \\'10\\\';
- B. Before the line of code that executes the query, add the line: :SYSTEM.SUPPRESS\_WORKING : = \\'TRUE\\';
- C. Use the SET\_APPLICATION\_PROPERTY built-in to set the message level in a When-New- Form-instance trigger.
- D. You do not need to do anything, the default behavior of Forms is to display the "Working" message only if you add code to do so.

Correct Answer: B

You can turn the \\'Working...\\' message off with system.suppress working command.

SYSTEM.SUPPRESS\_WORKING examples

Assume that you want to have the form filled with data when the operator enters the form. The following

When-New-Form-Instance trigger will prevent the unwanted updates that would normally occur when

you fill the blocks with data.

:System.Suppress\_Working := \\'TRUE\\';

Go\_Block (\\'DEPT\\');

Execute\_Query;

Go\_Block (\\'EMP\\');

Execute\_Query;

Go\_Block (\\'DEPT\\');

:System.Suppress\_Working := \\'FALSE\\';

#### **QUESTION 3**

Your company applies three different interest rates for customers based on their credit rating, which is classified as being Excellent, Fair, Poor or Unknown.

In the years past, clerks entered credit ratings manually, which resulted in some of them being mistyped. To improve data entry accuracy you modify the Customers form so that the Credit\_Rating item is a static list item that allows only those four values.

Users report to you that some of the customer records can no longer be accessed when they use the modified Customers form. How can you fix this problem?

- A. Ensure that required is set to No for the list item so that a blank line appears in the list.
- B. Set the Mapping of Other Values property for the list item.

# VCE & PDF Pass4itSure.com

### https://www.pass4itsure.com/1z0-151.html

2024 Latest pass4itsure 1Z0-151 PDF and VCE dumps Download

C. Set the Default Value property for the list item. D. Set the Query Allowed Property for the list Item. E. Users must re-enter the records for those customers that cannot be accessed. Correct Answer: B The important property is the "mapping of other values." This property tells Oracle Forms how to handle values that are not expected. **QUESTION 4** A clerk is using the Human Resources form, which displays a department and its associated employees on the same canvas. Only two Items in the form are enabled. Possible navigation units that can occur during navigation of this form are: 1. Outside the form 2. The Human Resources form 3. The Departments block 4. The Employees block 5. The current Departments record 6. The current Employees record 7. The Department\_Id item 8. The Employee\_Id item With the cursor in : Departments.Department\_Id, the clerk clicks the :Employees.Employee\_Id item. What is the sequence of navigational unit movement that occurs?

A. 1, 2, 3, 4, 5, 6, 7, and 8

### https://www.pass4itsure.com/1z0-151.html

2024 Latest pass4itsure 1Z0-151 PDF and VCE dumps Download

B. 7, 5, 3, 2, 4, 6, and 8

C. 7, 5, 3, 2, 4, 6, and 8 only

D. 7, 5, 3, 4, 6, and 8 only

E. 7 and 8 only

Correct Answer: D

#### **QUESTION 5**

If a display item has a Calculation Mode of Formula, you can call a program unit to perform the calculation.

A. True

B. False

Correct Answer: B

The formula should use columns that are accessible within the form.

Latest 1Z0-151 Dumps

1Z0-151 Practice Test

1Z0-151 Exam Questions